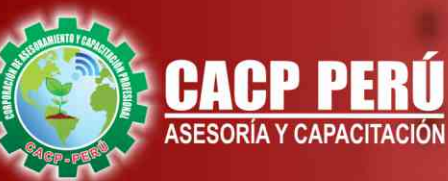

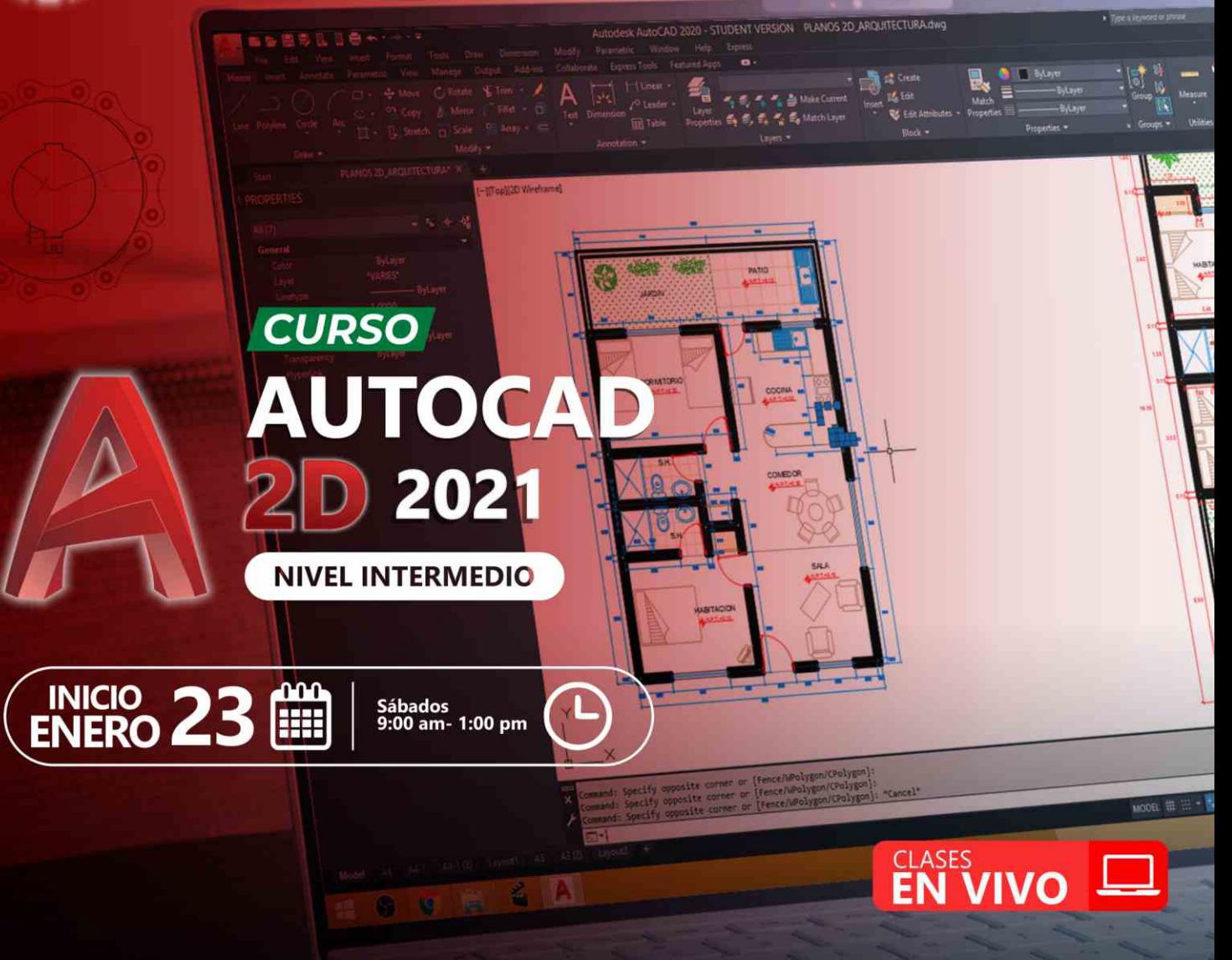

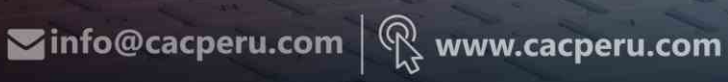

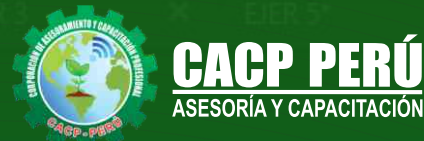

Layers

EIER<sub>2</sub>

×

EJER<sup>3</sup>

×

**CAPACITACIÓN - CONSULTORÍA - INHOUSE**

## » **PRESENTACIÓN**

AutoCAD 2D es un software CAD que permite desarrollar de manera eficiente cualquier tipo de figuras geométricas y planos de Ingeniería en dos dimensiones mediante la utilización de una gama de herramientas de dibujo y edición y una serie de aplicaciones que permiten explotar al máximo el programa y automatizar cualquier proyecto, brindándonos una experiencia más dinámica y rápida de trabajar. Con este curso lograrás identificar y seleccionar los comandos y herramientas de dibujo, edición, propiedades de objetos y capas, bloques, estilos de texto, acotamiento e impresión. Integrándolos para el desarrollo de dibujos geométricos complejos en 2D. Elabora e interpreta el desarrollo de los Planos Básicos de un proyecto civil en sus diferentes fases, aplicando los comandos y herramientas del Software AutoCAD 2021.

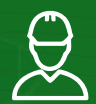

## » **DIRIGIDO A**

Arquitectos, ingenieros, estudiantes, técnicos diseñadores y público en general con deseos de aprender.

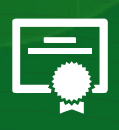

## » **CERTIFICA**

Los participantes que cumplan satisfactoriamente con los requisitos Académicos y Administrativos del programa recibirán la certificación en: "AUTOCAD 2D - 2021 NIVEL INTERMEDIO", expedido por la Corporación de Asesoramiento y Capacitación Profesional CACP S.R.L.

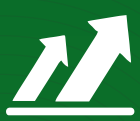

## » **BENEFICIOS**

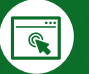

Horarios flexibles de acuerdo a tus necesidades a través del campus virtual (las 24h / 7d ).

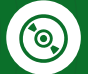

Videoconferencias en formato DVD calidad HD.

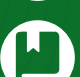

Material Impreso full color.

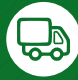

Incluye envió de materiales a todo el Perú hasta su domicilio (Olva Courier).

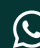

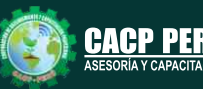

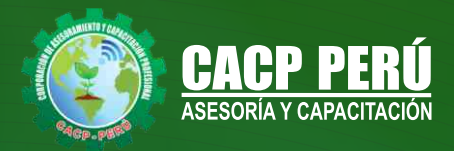

## **HERRAMIENTAS METODOLÓGICAS**

## **MODALIDAD VIRTUAL**

El participante tendrá a su disposición todos los contenidos del programa en el aula virtual CACP PERÚ, entregándosele una clave y usuario al inicio del curso. Las clases podrán verla ONLINE - EN VIVO en el mismo horario que se lleva a cabo la modalidad presencial y realizar sus preguntas. El material educativo, tales como el DVD con el contenido de las filmaciones de las conferencias, las diapositivas impreso por clase se le enviará a su domicilio.

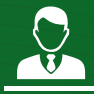

### **MODALIDAD PRESENCIAL**

Esta modalidad consiste en que el alumno asista como mínimo al 90% de las clases teóricas - prácticas. Se les brindará un manual en físico por clase y la información en digital estará disponible en el aula virtual.

#### **VENTAJAS DEL CAMPUS VIRTUAL - CACP PERÚ**

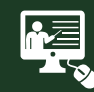

#### INTRANET

Donde podrá visualizar las ponencias en calidad FULL HD, cronogramas de clases, próximos eventos, calificaciones obtenidas y más.

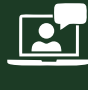

#### VIDEOCONFERENCIAS

Interacción en tiempo real entre el alumno y el ponente.

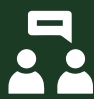

#### ACTIVIDADES NO PRESENCIALES

A través de nuestro campus virtual CACP PERÚ con acceso las 24 horas del día, los 7 días de la semana y los 365 días del año.

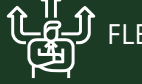

#### FLEXIBILIDAD DE ESTUDIO

De acuerdo con su disponibilidad de tiempo.

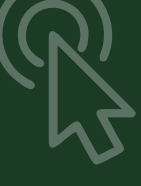

**CAPACITACIÓN - CONSULTORÍA - INHOUSE**

![](_page_2_Picture_23.jpeg)

![](_page_2_Picture_24.jpeg)

## www.cacperu.com/intranet/

![](_page_2_Picture_27.jpeg)

3

![](_page_3_Picture_1.jpeg)

#### **TEMARIO**

#### **TEMA 01: COMANDOS DE DIBUJO Y EDICIÓN DE TEXTOS**

- Comandos Line, Pline, Circle, Arc, Rectangle, Ellipse, Polygon, Spline, Point,<sup>
c</sup> Point Style.
- Tipos de texto.
- Creando y Configurando Text Styles.
- Creación de Columnas, justificaciones.
- Espaciamiento entre líneas y párrafos. Inserción de
- Campos, Inserción de símbolos, Edición de Text y Mtext.
- Práctica Calificada 5.

#### **TEMA 02: COMANDOS PARA CREACIÓN Y EDICIÓN DE TEXTURAS Y TABLAS.**

- Conceptos y propiedades de texturas.
- Nuevo panel Hatch Creation. (sombreado y Degrade).
- Texturas separadas.
- Table Style, edición de tablas y aplicaciones.
- Práctica Calificada 6.

#### **TEMA 03: COMANDOS PARA CREACIÓN Y MANEJO DE BLOQUES**

- Comando Block, creando bloques en el dibujo actual.
- Insertando bloques.
- Caja de dialogo, exportación de bloques y objetos, Edición de Bloques (Block Editor).
- Práctica Calificada 7

#### **TEMA 04: COMANDOS PARA CREACIÓN Y ADMINISTRACIÓN DE LAYERS (CAPAS)**

- Comando LAYER, Paleta de Layers.
- Creación y Eliminación de Layers, Ordenar Layers.
- Selección de Layers, Propiedades de Layers: Color, Linetype (Tipo de Línea), Lineweight (Grosor de Línea), On/Off (Foco), Frezze/Thaw (Congelar/Descongelar).
- Color, Tipo de Línea, Grosor de Línea en el Espacio Modelo (Model) y en los Viewports.
- Práctica Calificada 8.

![](_page_3_Picture_29.jpeg)

![](_page_3_Picture_30.jpeg)

![](_page_3_Picture_31.jpeg)

![](_page_3_Picture_34.jpeg)

![](_page_3_Picture_36.jpeg)

 $\widehat{\bullet}$ 

**O**  $\bullet$ 

 $\widehat{\bullet}$ 

![](_page_4_Picture_1.jpeg)

## **INVERSIÓN:**

**«ВСР** 

![](_page_4_Picture_3.jpeg)

## **MEDIO DE PAGO:**

## BANCO DE CRÉDITO DEL PERÚ

N° CUENTA CORRIENTE EN SOLES:

**310-2283477035**

Titular de la Cuenta:  **CORPORACIÓN DE ASESORAMIENTO Y CAPACITACIÓN PROFESIONAL C.A.C.P. S.R.L**

**\*En caso de realizar pago mediante el banco adicionar S/. 7.50 por cada Transacción**

# **Interbank**

N° CUENTA CORRIENTE EN SOLES:

## **6203001670984**

Titular de la Cuenta:

**CORPORACIÓN DE ASESORAMIENTO Y CAPACITACIÓN PROFESIONAL C.A.C.P. S.R.L**

**\*En caso de realizar pago mediante el banco adicionar S/. 5.00 por comisión de interplaza**

## **PAGOS A TRAVÉS DE:**

![](_page_4_Picture_17.jpeg)

![](_page_4_Picture_18.jpeg)

A nombre de**: MIJAIL ANDRE NUÑEZ GOMEZ** DNI**: 44348728**

**CACP PERÚ**

**CACPPERU.SRL**

## **ENVÍO DEL MATERIAL EN FÍSICO, SIN COSTO ADICIONAL A NIVEL NACIONAL:**

A través de:

01 VA COURIER El courier más grande del Peru

![](_page_4_Picture_23.jpeg)

# **INFORMES E INSCRIPCIONES**

## **SEDE CHIMBOTE**

**953620444 - 920029799 - 918343626**

Sede **CHIMBOTE** Av. Pacífico - Urb. Casuarinas 2da Etapa Mz. E1 Lt. 06 - 2do. Nivel (Costado de la I.E. Señor de la Vida - USP) - Nuevo Chimbote

$$
\bigodot \mathbf{043}\text{-}\mathbf{604932}
$$

**info@cacperu.com | www.cacperu.com** 

![](_page_4_Picture_31.jpeg)

5